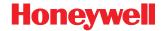

## **MS5100**

Eclipse™ Series

Installation and User's Guide

#### Disclaimer

Honeywell International Inc. ("HII") reserves the right to make changes in specifications and other information contained in this document without prior notice, and the reader should in all cases consult HII to determine whether any such changes have been made. The information in this publication does not represent a commitment on the part of HII.

HII shall not be liable for technical or editorial errors or omissions contained herein: nor for incidental or consequential damages resulting from the furnishing, performance, or use of this manual.

This document contains propriety information that is protected by copyright. All rights reserved. No part of this document may be photocopied, reproduced, or translated into another language without the prior written consent of HII.

© 2009 Honeywell International Inc. All rights reserved.

Web Address: www.honeywell.com/aidc

#### Trademarks

Metrologic, MetroSelect, MetroSet2, CodeGate, and CodeSense are trademarks or registered trademarks of Metrologic Instruments, Inc. or Honeywell International Inc.

Microsoft, Windows, and Windows 95 are trademarks or registered trademarks of Microsoft Corporation.

IBM is a trademark of International Business Machines Corporation.

Other product names mentioned in this manual may be trademarks or registered trademarks of their respective companies and are the property of their respective owners.

#### **Patents**

Please refer to page 41 for a list of patents.

## TABLE OF CONTENTS

| Introduction                                        | 1  |
|-----------------------------------------------------|----|
| Scanner and Accessories                             | 2  |
| Scanner Components                                  | 4  |
| Maintenance                                         | 4  |
| Caution and Serial Number Labels                    | 5  |
| Cable Removal                                       | 6  |
| Cable Connection Warning                            | 6  |
| Installation                                        |    |
| RS232, Light Pen or Laser Emulation                 | 7  |
| RS485                                               | 8  |
| Keyboard Wedge                                      | 9  |
| Stand-Alone Keyboard                                | 10 |
| Low Speed USB (-38)                                 | 11 |
| Full Speed (-40)                                    | 11 |
| Scanner Operation                                   |    |
| How to Use CodeGate® and the Manual Activation Mode | 12 |
| Two Modes of Operation                              | 12 |
| Indicators                                          | 13 |
| Audible                                             | 13 |
| Visual                                              | 14 |
| Failure                                             | 15 |
| Depth of Field                                      | 16 |
| Configuration Modes                                 | 17 |
| Troubleshooting Guide                               | 20 |
| RS232 Demonstration Program                         | 23 |
| Design Specifications                               | 24 |
| Applications and Protocols                          | 26 |
| Default Settings                                    | 27 |
| Upgrading the Firmware                              | 32 |
| Scanner and Cable Terminations                      |    |
| Scanner Pinout Connections                          | 33 |
| Cable Connector Configurations                      | 35 |

## TABLE OF CONTENTS

| Regulatory Compliance      |    |
|----------------------------|----|
| Safety                     | 37 |
| EMC                        | 38 |
| Limited Warranty           | 40 |
| Patents                    | 41 |
| Index                      | 42 |
| Contact Information        | 44 |
| Product Service and Repair | 45 |

#### INTRODUCTION

The MS5145 Eclipse™ is a single-line, hand-held laser scanner.

Equipped with Honeywell's patented CodeGate<sup>®</sup> technology, Eclipse can be used in a wide variety of applications. CodeGate technology allows the user to easily target the desired bar code and complete the data transmission with a simple press of a button. This combination makes Eclipse a perfect selection for menu scanning, point-of-sale, document processing and inventory control.

With state-of-the-art scanning technology embedded inside, the MS5145 Eclipse has a longer working range and a wider scan field than a typical CCD. The width of the scan line grows as the scanner moves further away from bar codes. In addition, the laser beam pulses, making lining up bar codes easy and when the scanner senses a bar code (CodeSense® Mode), the laser beam automatically switches to scan mode and activates CodeGate to ensure high-speed scanning and accuracy.

Many standard features are included such as: user configurable Flash ROM, PowerLink user-replaceable cables, MetroSet<sup>®</sup>2 and MetroSelect<sup>®</sup> configuration, and data editing (parsing).

| ECLIPSE<br>MODEL NUMBER | Interface                                                          |
|-------------------------|--------------------------------------------------------------------|
| MS5145 – 00             | Laser Emulation                                                    |
| MS5145 – 11             | RS485 <sup>♣</sup> , RS232-TXD, RXD, RTS, CTS                      |
| MS5145 – 14             | RS232 - TXD, RXD, RTS, CTS, DTR, DSR                               |
| MS5145 – 38             | RS232 Low Speed USB,<br>Keyboard Emulation or Serial Emulation*    |
| MS5145 – 40             | Full Speed USB                                                     |
| MS5145 – 41             | RS232/Light Pen Emulation                                          |
| MS5145 – 47             | Keyboard Wedge, Stand Alone Keyboard and RS232<br>Transmit/Receive |

<sup>\*</sup> Configurable for Keyboard Emulation Mode or Serial Emulation Mode. The default setting is Keyboard Emulation Mode.

▲ Applicable for IBM<sup>®</sup> Host applications.

## **Scanner and Accessories**

| Basic Kit          |                                                     |  |
|--------------------|-----------------------------------------------------|--|
| Part # Description |                                                     |  |
| MS5145             | Eclipse Scanner                                     |  |
| 00-02544           | MetroSelect Single-Line Configuration Guide         |  |
| 70-79016           | MS5100 Eclipse Series Installation and User's Guide |  |

<sup>\*</sup>Available for download from www.honeywell.com/aidc

| OPTIONAL ACCESSORIES |                                                  |  |
|----------------------|--------------------------------------------------|--|
| Part #               | Description                                      |  |
| AC to DC I           | Power Transformer- Regulated 5.2VDC @ 1A output. |  |
| 46-00525             | 90VAC to 255VAC, United States, Canada and Japan |  |
| 46-00526             | 90VAC to 255VAC, Continental European            |  |
| 46-00527             | 90VAC to 255VAC, United Kingdom                  |  |
| 46-00528             | 90VAC to 255VAC, Australia                       |  |
| 46-00529             | 90VAC to 255VAC, China                           |  |
| 46-00530             | 90VAC to 255VAC, India                           |  |

Other items may be ordered for the specific protocol being used. To order additional items, contact the dealer, distributor or call Customer Service Department, see page 44.

## **Scanner and Accessories**

| OPTIONAL ACCESSORIES                                                                                                    |                                                                                                    |  |
|----------------------------------------------------------------------------------------------------|----------------------------------------------------------------------------------------------------|--|
| Part #                                                                                                    | Description                                                                                                    |  |
| 55-55000 <i>x</i> -3                                                                                                    | RS232 PowerLink Cable with Built in Power Jack straight cord, long strain relief, black                                                                    |  |
| 55-55002 <i>x</i> -3                                                                                                    | Keyboard Wedge PowerLink Cable with Adapter straight cord, long strain relief, black                                                                       |  |
| 55-55020 <i>x</i> -3                                                                                                    | Stand Alone Keyboard PowerLink Cable,<br>straight cord, long strain relief, black                                                                          |  |
| 55-55235 <i>x</i> -N-3                                                                                                    | USB Low Speed Communication Cable, Type A straight cord, long strain relief, black                                                                         |  |
| 55-55200 <i>x</i> -N-3                                                                                                    | USB Full Speed Cable, Locking Plus-Power™ Type A straight cord, long strain relief, black  This cable is for use with full speed USB (-40) interface only. |  |
| MVC**                                                                                                    | RS485 <sup>♣</sup> Applications, Metrologic Voltage Converter Cable, ±12VDC to +5.2VDC                                                                     |  |
| ** Contact a customer service representative for additional information on the MVC converter cable series and the host connections available. |                                                                                                    |  |
|                                                                                                    |                                                                                                    |  |
| 46-46633                                                                                                    | Countertop Stand                                                                                                    |  |

Other items may be ordered for the specific protocol being used. To order additional items, contact the dealer, distributor or call Customer Service Department, see page 44.

<sup>▲</sup> Applicable for IBM<sup>®</sup> Host applications.

## **Scanner Components**

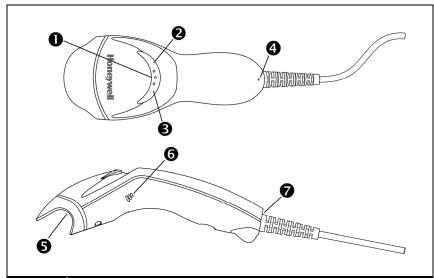

| ITEM No. | DESCRIPTION                                      |
|----------|--------------------------------------------------|
| 1        | Mode Select Button/CodeGate Button (see page 12) |
| 2        | Red LED (see page 14)                            |
| 3        | Green LED (see page 14)                          |
| 4        | Pin Hole for Cable Release (see page 6)          |
| 5        | Red Output Window (Laser Aperture)               |
| 6        | Speaker (see page 13)                            |
| 7        | 10-Pin RJ45, Female Socket (see page 33)         |

Figure 1. Scanner Components

#### Maintenance

Smudges and dirt on the unit's window can interfere with the unit's performance. If the window requires cleaning, use only a mild glass cleaner containing no ammonia. When cleaning the window, spray the cleaner onto a lint free, non-abrasive cleaning cloth then gently wipe the window clean.

If the unit's case requires cleaning, use a mild cleaning agent that does not contain strong oxidizing chemicals. Strong cleaning agents may discolor or damage the unit's exterior.

#### Caution and Serial Number Labels

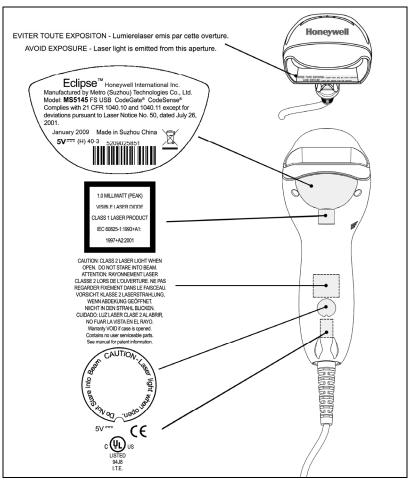

Figure 2. Label Location on the Bottom of the Scanner with Example

#### Caution

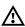

To maintain compliance with applicable standards, all circuits connected to the scanner must meet the requirements for SELV (Safety Extra Low Voltage) according to EN/IEC 60950-1.

To maintain compliance with standard CSA C22.2 No. 60950-1/UL 60950-1 and norm EN/IEC 60950-1, the power source should meet applicable performance requirements for a limited power source.

#### Cable Removal

Disconnect the power supply from the PowerLink cable and turn off power to the host system before removing the cable from the scanner.

- Locate the small 'pin-hole' on the front side of the scanner near the end of the handle.
- Bend an ordinary paperclip into the 2. shape shown.
- 3. Insert the paperclip (or other small metallic pin) into the small 'pin-hole'. There will be a faint 'click' when the connector's lock releases.
- 4. Pull gently on the cable's strain-relief to remove the cable.

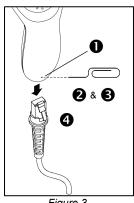

Figure 3.

## **Cable Connection Warning**

Important: If the PowerLink cable is not fully latched, the unit can power intermittently.

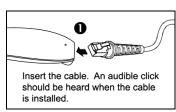

Figure 4.

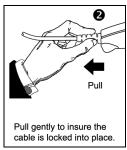

Figure 5.

## RS232, Light Pen or Laser Emulation

- 1. Turn off the host system.
- Plug the male, 10-pin RJ45 end of the PowerLink cable into the 10-pin socket on the MS5145.
- Connect the 9-pin female end of the PowerLink cable to the appropriate communication port on the host device.
- 4. Plug the external power supply into the power jack on the PowerLink cable.
  - Check the AC input requirements of the power supply to make sure the voltage matches the AC outlet. The outlet must be located near the equipment.

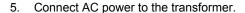

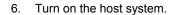

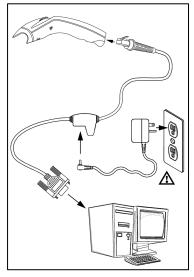

Figure 6. RS232, Light Pen, or Laser Emulation Connections

Plugging the scanner into the serial port of the PC does not guarantee that scanned information will appear at the PC. A software driver and correct configuration settings are also required for proper communications to occur.

Powering the MS5145 directly from the host device can sometimes cause interference with the operation of the scanner or the computer. Not all computers supply the same current. For this reason, using an external power supply is recommended. For additional information, contact a customer service representative.

All MS5145-00 scanners leave the factory with the Laser Emulation Mode enabled. If recall defaults is scanned while re-configuring the scanner the Laser Emulation Mode will no longer be enabled. Refer to the MS5145-00 Laser Emulation Mode section of the MetroSelect Single-Line Configuration Guide for information on enabling the Laser Emulation Mode.

## RS485<sup>\*</sup>

- 1. Turn off the host system.
- Plug the male 10-pin RJ45 end of the MVC cable into the 10-pin socket on the MS5145.
- 3. Connect the other end of the MVC cable to Port 9 of the host device.
- 4. Turn on the host device

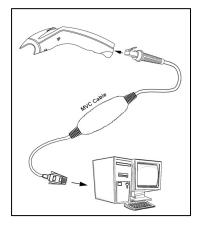

Figure 7. RS485<sup>♣</sup> (above) Connections

 $\Lambda$ 

<sup>▲</sup> Applicable for IBM<sup>®</sup> Host applications.

## **Keyboard Wedge**

- 1. Turn off the host system.
- Plug the male, 10-pin RJ45 end of the PowerLink cable into the 10-pin socket on the MS5145.
- Disconnect the keyboard from the host/PC.
- Connect the Y ends of the PowerLink cable to the keyboard and the host's keyboard port. If necessary, use the supplied adapter cable to make the connections.
- Plug the external power supply into the power jack on the PowerLink cable.

requirements of the power supply to make sure the voltage matches the AC outlet. The outlet must be located near the equipment.

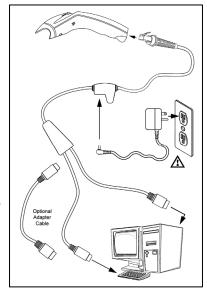

Figure 8. Keyboard Wedge Connections

- 6. Connect AC power to the transformer.
- 7. Turn on the host system.

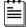

Powering the MS5145-47 directly from the computer can sometimes cause interference with the operation of the scanner or the computer. Not all computers supply the same current through the keyboard port, explaining why a scanner may work on one computer and not another. Contact a customer service representative if an external power supply is required.

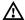

## Stand-Alone Keyboard

- 1. Turn off the host system.
- 2. Connect the 10-pin RJ45 male connector into the lack on the Eclipse. There will be a 'click' when the connection is made.

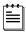

If the scanner is receiving power from the host system. skip to step #5.

3. Connect the L-shaped plug of the power supply into the power jack on the PowerLink cable.

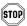

Make sure the AC input requirements of the power supply match the AC outlet. Connect the power supply into an AC outlet. The outlet should be near the equipment and easily accessible.

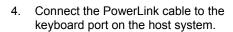

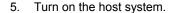

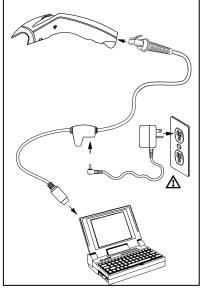

Figure 9. Stand-Alone Keyboard Connection

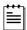

Powering the MS5145-47 directly from the computer can sometimes cause interference with the operation of the scanner or the computer. Not all computers supply the same current through the keyboard port, explaining why a scanner may work on one computer and not another. Contact a customer service representative if an external power supply is required.

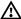

## USB: Low Speed USB (-38) Full Speed USB (-40)

- 1. Turn off the host system.
- Connect the 10-pin RJ45 male connector of the USB cable into the jack on the Eclipse. There will be a 'click' when the connection is made.
- 3. Connect the other end of the USB cable to the host USB port.
- 4. Turn on the host system.

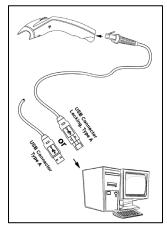

Figure 10. USB

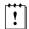

As a default, the MS5145-38 leaves the factory with *USB Keyboard Emulation Mode* enabled.

For information on configuring the MS5145-38 for *USB Serial Emulation* Mode, please refer to the *USB* section of the MetroSelect Single-Line Configuration Guide (00-02544X).

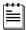

Plugging the scanner into a port on the host system does not guarantee that scanned information will be communicated properly to the host system. All Eclipse's are shipped already configured with a set of factory defaults. Please refer to the MetroSelect Single-Line Configuration Guide or MetroSet2's help files for instructions on changing the scanner's factory default configuration. The scanner and host system must use the same communication protocols.

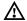

#### How to Use CodeGate and the Manual Activation Mode

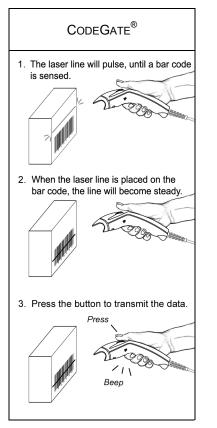

Figure 11. CodeGate Enabled

# MANUAL ACTIVATION MODE\* 1. Aim the scanner at the bar code. 2 Press and hold the button down to scan and transmit the bar code. Press \* This feature is not a default setting. Refer to the MetroSelect Configuration Guide for instructions on enabling the Manual Activation Mode.

Figure 12. Manual Activation Mode

## **Two Modes of Operation**

CodeGate, Out-of-Stand

- CodeGate activates when removed from the stand
- Bar code data is transmitted when the button is pressed

Manual Activation Mode\*, Out-of-Stand

- Button activates laser
- Bar code data is scanned and transmitted while button is held down

#### **Indicators**

#### **Audible**

When the MS5145 scanner is operational, the scanner provides audible feedback to indicate the status of the scanner and the last scan. Eight settings are available for the tone of the beep (normal, six alternate tones and no tone). For instructions on how to change the tone of the beeper, refer to the Single-Line MetroSelect Configuration Guide.

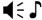

#### One Beep - On Power Up

The green LED will turn on, then the red LED will flash and the scanner will beep once. The red LED will remain on for the duration of the beep. The scanner is now ready to scan.

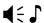

#### One Beep - During Operation

When the scanner successfully reads a bar code, the red LED will flash and the scanner will beep once (if programmed to do so). If the scanner does not beep once and the red light does not flash, then the bar code has not been successfully read.

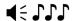

#### Three Beeps - During Operation

When entering the configuration mode, the red LED will flash while the scanner simultaneously beeps three times. The red LED will continue to flash until the unit exits configuration mode. Upon exiting configuration mode, the scanner will beep three times and the red LED will stop flashing.

When configured for communication timeout, three beeps during operation will indicate that a communication timeout has occurred.

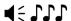

#### Three Beeps - On Power Up

This is a failure indicator. Refer to the *Failure Modes* section of this guide on page 15.

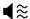

#### **Razzberry Tone**

This is a failure indicator or an invalid code read during configuration mode. Refer to the *Failure Modes* section of this guide on page 15.

#### **Indicators**

#### Visual

The MS5145 is equipped with a red LED and green LED which indicate the scanner's state and the status of the current scan when the unit is in operation.

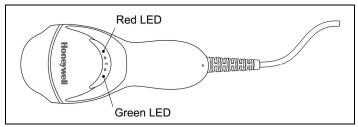

Figure 13. LED Color and Location

#### Green and Red LEDs Are Off

The LEDs will not be illuminated if the scanner is not receiving power from the host or transformer.

#### Steady Green

Indicates normal pulse or continuous laser operation. Accompanied by a razzberry tone, it indicates that an invalid bar code has been scanned.

#### Flashing Green

After a period of inactivity, the *ON* time of the pulsing laser will be shortened. During this time the green LED will flash. This indicates that the scanner is in a *power saver* mode. When a bar code enters the laser field, the scanner will wake up and return to normal pulse mode.

#### Steady Green and Single Red Flash

When the scanner successfully reads a bar code, the red LED will flash and the scanner will beep. If the red LED does not flash and the scanner does not beep, then the bar code has not been successfully read.

#### Steady Green and Steady Red

After a successful read, the scanner transmits the data to the host device. Some communication modes require that the host inform the scanner when data is ready to be received. If the host is not ready to accept the information, the scanner's red LED will remain on until the data can be transmitted.

#### Steady Green and Continuous Flashing Red

When entering the configuration mode, the red LED will flash, the green LED will turn on and the scanner will beep three times. The red LED will continue to flash and the green LED will stay on until the unit exits the configuration mode.

#### **Indicators**

#### **Failure**

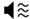

#### One Razzberry Tone - On Power Up

This indicates the scanner has experienced a laser or flipper subsystem failure. Return the unit for repair to an Authorized Service Center.

#### Continuous Razzberry Tone with no LEDs

If, upon power up, the scanner emits a continuous razzberry tone, then the scanner has an experienced an electronic failure. Return the unit for repair to an Authorized Service Center.

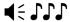

#### Three Beeps - On Power Up

If the scanner beeps three times on power up, then the non-volatile memory (NovRAM) that holds the scanner configuration has failed. Return the unit for repair to an Authorized Service Center.

## Depth of Field vs. Minimum Bar Code Element Width

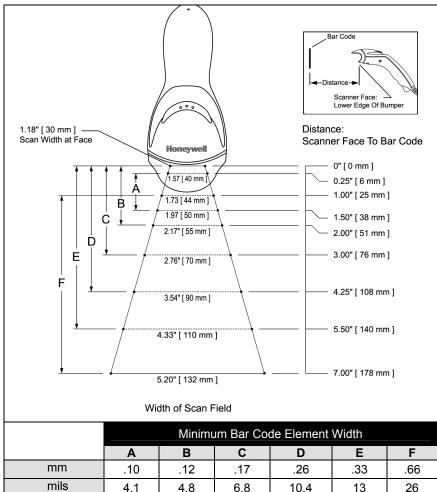

Figure 14. Depth of Field vs. Minimum Bar Code Element Width

## **Configuration Modes**

The MS5145 Eclipse has three modes of configuration.

#### Bar Codes

The Eclipse can be configured by scanning the bar codes located in the MetroSelect<sup>®</sup> Single-Line Configuration Guide (MLPN 00-02544). This manual can be downloaded FREE at www.honeywell.com/aidc.

#### MetroSet<sup>®</sup>2

This user-friendly Windows-based configuration software allows the user to simply 'point-and-click' at the desired scanner options. This software can be downloaded FREE at www.honeywell.com/aidc or set-up disks can be ordered by calling a customer service representative, see page 44.

#### Serial Configuration

This mode of configuration is ideal for OEM applications. This mode gives the end-user the ability to send a series of commands using the serial port of the host system. The commands are equivalent to the numerical values of the bar codes located in the MetroSelect Single-Line Configuration Guide (MLPN 00-02544).

#### How does Serial Configuration work?

1. Each command sent to the scanner is the ASCII representation of each numeral in the configuration bar code. The entire numeric string is framed with an ASCII [stx] and an ASCII [etx].

#### EXAMPLE #1:

Command for Disabling Codabar
Command = [stx]100104[etx]
String Sent to Scanner = 02h 31h 30h 30h 31h 30h 34h 03h
(All values are hexadecimal).

- 2. If the command sent to the scanner is valid, the scanner will respond with an [ack].
- 3. If the command sent to the scanner in invalid, the scanner will respond with a [nak].

**Note:** If this occurs, the end-user must start over at the very beginning of the configuration sequence. Re-transmitting the invalid command will not work. The user must start over.

#### SCANNER OPERATION

- During configuration, the motor and laser turn off. YOU CANNOT SCAN A BAR CODE WHILE IN SERIAL CONFIGURATION MODE.
- 5. There is a 20 second window between commands. If a 20 second timeout occurs, the scanner will send a [nak] and you must start over.
- 6. To enter serial configuration mode, send the following command [stx]999999[etx].
- 7. To exit serial configuration mode, send the following command [stx]999999[etx], the scanner will respond with an [ack] followed by 3 beeps.
- 8. This mode uses the current Baud Rate, Parity, Stop Bits and Data Bits settings that are configured in the scanner. The default settings of the scanner are 9600, Space, 2, 7 respectively. If a command is sent to the scanner to change any of these settings, the change will NOT take effect until after serial configuration mode is exited.

#### EXAMPLE #2:

The following example will set the scanner to the factory default settings, Disable Scanning of Code 128 bar codes, change the beeper tone, and add a "G" as a configurable prefix.

| <u>FEATURE</u>           | HOST<br>COMMAND    | ASCII<br><u>REPRESENTATION</u>  | SCANNER<br>RESPONSE |
|--------------------------|--------------------|---------------------------------|---------------------|
| Enter Configuration Mode | e [stx]999999[etx] | 02h 39h 39h 39h 39h 39h 03h     | [ack] or 06h        |
| Load Defaults            | [stx]999998[etx]   | 02h 39h 39h 39h 39h 38h 03h     | [ack] or 06h        |
| Disable Code 128         | [stx]100113[etx]   | 02h 31h 30h 30h 31h 31h 33h 03h | [ack] or 06h        |
| Alternate Tone 1         | [stx]318565[etx]   | 02h 33h 31h 38h 35h 36h 35h 03h | [ack] or 06h        |
| Configure. Prefix #1     | [stx]903500[etx]   | 02h 39h 30h 33h 35h 30h 30h 03h | [ack] or 06h        |
| Code Byte 0              | [stx]0[etx]        | 02h 30h 03h                     | [ack] or 06h        |
| Code Byte 7              | [stx]7[etx]        | 02h 37h 03h                     | [ack] or 06h        |
| Code Byte 1              | [stx]1[etx]        | 02h 31h 03h                     | [ack] or 06h        |
| Exit Configuration Mode  | [stx]999999[etx]   | 02h 39h 39h 39h 39h 39h 03h     | [ack] or 06h        |

The scanner will beep three times!

The commands sent to the scanner do not include the small superscripted three ( <sup>3</sup>) that you see in front of each bar code string in the MetroSelect manual. THE THREE ( <sup>3</sup>) SHOULD NOT BE SENT. IT IS A CODE TYPE DESIGNATION ONLY!

For commands requiring additional bar codes to be scanned (such as prefixes, suffixes, timeouts, etc.), simply send the code bytes in the same order that you would normally scan the bar codes.

#### EXAMPLE #3:

The following example shows the events that occur when an invalid bar code is sent. This sample will load the factory default settings and then set the baud rate to 19200.

| <u>FEATURE</u>            | HOST<br>COMMAND  | ASCII<br>REPRESENTATION         | SCANNER<br>RESPONSE |
|---------------------------|------------------|---------------------------------|---------------------|
| Enter Configuration Mode  | [stx]999999[etx] | 02h 39h 39h 39h 39h 39h 03h     | [ack] or 06h        |
| Load Defaults             | [stx]99999:[etx] | 02h 39h 39h 39h 39h 3Ah 03h     | [nak] or 15h        |
| Invalid command was sent, | you must start   | over!                           |                     |
| Enter Configuration Mode  | [stx]999999[etx] | 02h 39h 39h 39h 39h 39h 03h     | [ack] or 06h        |
| Load Defaults             | [stx]999998[etx] | 02h 39h 39h 39h 39h 39h 03h     | [ack] or 06h        |
| 19200 Baud Rate           | [stx]415870[etx] | 02h 34h 31h 35h 38h 37h 30h 03h | [ack] or 06h        |
| Exit Configuration Mode   | [stx]999999[etx] | 02h 39h 39h 39h 39h 39h 03h     | [ack] or 06h        |
|                           |                  |                                 |                     |

The scanner will beep three times!

This example illustrates two important points.

First, if an invalid command is sent from the host, the scanner responds with a [nak] and the end-user must start over from the beginning.

Second, if a command is sent to change the Baud Rate, the new baud rate does not take effect until after the end-user exits configuration mode.

#### ABBREVIATED ASCILTABLE

| Character | Hex Value | Decimal Value |
|-----------|-----------|---------------|
| [STX]     | 02h       | 2             |
| [ETX]     | 03h       | 3             |
| [ACK]     | 06h       | 6             |
| [NAK]     | 15h       | 21            |
| 0         | 30h       | 48            |
| 1         | 31h       | 49            |
| 2         | 32h       | 50            |
| 3         | 33h       | 51            |
| 4         | 34h       | 52            |
| 5         | 35h       | 53            |
| 6         | 36h       | 54            |
| 7         | 37h       | 55            |
| 8         | 38h       | 56            |
| 9         | 39h       | 57            |

## TROUBLESHOOTING GUIDE

The following guide is for reference purposes only. Contact a customer service representative (see page 44) to preserve the limited warranty terms.

| Symptoms                                                               | Possible Causes                                          | Solution                                                                                         |  |  |
|------------------------------------------------------------------------|----------------------------------------------------------|--------------------------------------------------------------------------------------------------|--|--|
| All Interfaces                                                         |                                                          |                                                                                                  |  |  |
| The unit has no                                                        | No power is being supplied to the unit.                  | Check the transformer, the outlet and power strip. Make sure the cable is plugged into the unit. |  |  |
| LEDs, beep or laser.                                                   | No power is being supplied to the unit from host.        | Some host systems cannot supply enough current to power Eclipse. A power supply may be needed.   |  |  |
| At power up the unit beeps two times and alternately flashes the LEDs. | There is a ROM failure.                                  | A flash ROM upgrade is required.                                                                 |  |  |
| At power up the unit beeps three times.                                | There is a non-volatile RAM failure.                     |                                                                                                  |  |  |
| At power up there is a continuous razz tone.                           | There has been a diagnostic failure.                     | Contact a customer service                                                                       |  |  |
| At power up there is a razz tone and the green LED flashes.            | There is a VLD failure.                                  | representative.                                                                                  |  |  |
| At power up there is a razz tone and both LEDs flash.                  | There is a scanning mechanism failure.                   |                                                                                                  |  |  |
| The unit scans, communicates and beeps twice.                          | The same symbol timeout is set too short.                | Adjust the same symbol timeout for a longer time.                                                |  |  |
| The unit powers up, but does not beep.                                 | The beeper may be disabled or no tone has been selected. | Enable beeper and select a tone.                                                                 |  |  |

| Symptoms                                                                               | Possible Causes                                                                                                    | Solution                                                                                                    |  |
|----------------------------------------------------------------------------------------|----------------------------------------------------------------------------------------------------|----------------------------------------------------------------------------------------------------|--|
| The unit powers up, but does not scan and/or beep.                                     | The unit is trying to scan a particular symbology that is not enabled.                                                        | UPC/EAN, Code 39, interleaved 2 of 5, Code 93, Code 128 and Codabar are enabled by default. Verify the type of bar code being read has been selected. |  |
| The unit powers up, but does not scan and/or beep.                                     | The bar code being scanned does not satisfy the configured criteria for character length lock or minimum length.              | Verify the bar code being scanned falls into the configured criteria.  The scanner defaults to a minimum of three-character bar code.                 |  |
| RS232 & Serial E                                                                       | mulation USB Interfaces                                                                                                    |                                                                                                    |  |
| The unit scans a bar code, but locks up after the first scan and the red LED stays on. | The unit is configured to support some form of host handshaking but is not receiving the signal.                              | If the unit is setup to support ACK/NAK, RTS/CTS, XON/XOFF or D/E, verify that the host cable and host are supporting the handshaking properly.       |  |
| The unit scans, but the data transmitted to the host is incorrect.                     | The unit's data format does not match the host system's requirements.                                                         | Verify the unit's data format matches that required by the host. Make sure that the unit is connected to the proper host port.                        |  |
| The unit beeps at some bar codes but NOT for others of the same bar code               | The bar code may have been printed incorrectly.  The unit is not configured correctly for the type of bar code being scanned. | Check if it is a check digit/character/or border problem.                                                                                             |  |
| symbology.                                                                             | The minimum symbol length setting does not work with the bar code.                                                            | Check if the correct minimum symbol length is set.                                                                                                    |  |
| Keyboard Wedge                                                                         | Keyboard Wedge Interface                                                                                                    |                                                                                                    |  |
| The unit scans the bar code but there is no data.                                      | The unit's configuration is not correct.                                                                                      | Make sure the scanner is configured for the appropriate mode.                                                                                         |  |

| Symptoms                                                       | Possible Causes                                                               | Solution                                                                                                    |
|----------------------------------------------------------------|-------------------------------------------------------------------------------|----------------------------------------------------------------------------------------------------|
| The unit scans but the data is not correct.                    | The unit's configuration is not correct.                                      | Make sure that the proper PC type AT, PS2 or XT is selected. Verify the correct country code and data format is selected. Adjust the inter-character delay symptom. |
| The unit is transmitting each character twice.                 | The unit's configuration is not correct.                                      | Increase the interscan code delay setting. Adjust whether the F0 break is transmitted. It may be necessary to try this in both settings.                            |
| Alpha characters show as lower case.                           | The computer is in Caps Lock mode.                                            | Enable the Caps Lock detect feature of the scanner to detect whether the PC is operating in Caps Lock.                                                              |
| Everything works except for a couple of characters.            | These characters may not be supported by that country's key look up table.    | Try operating the scanner in Alt mode.                                                                                                    |
| RS232 Interface                                                |                                                                               |                                                                                                    |
| The unit powers-up OK and scans OK but does not                | The com port at the host is not working or not configured properly.           | Check to make sure the baud rate and parity of the scanner and the port match and that the configuration is looking for "RS232" data.                               |
| communicate properly to the host.                              | The cable is not connected to the proper com port.                            | Check to make sure the unit is connected to the correct com port on the host device.                                                                                |
| The host is receiving data but the data does not look correct. | The scanner and host may not be configured for the same interface parameters. | Check the scanner and the host are configured for the same interface parameters.                                                                                    |
| Characters are being dropped.                                  | Inter-character delay needs to be added to the transmitted output.            | Add some inter-character delay to the transmitted output by using the MetroSelect Single-Line Configuration Guide.                                                  |

#### **RS232 DEMONSTRATION PROGRAM**

If an RS232 scanner is not communicating with your IBM compatible PC, key in the following BASIC program to test that the communication port and scanner are working.

This program is for demonstration purposes only. It is only intended to prove that cabling is correct, the COM port is working, and the scanner is working. If the bar code data displays on the screen while using this program, it only demonstrates that the hardware interface and scanner are working. At this point, investigate whether the application software and the scanner configuration match.

If the application does not support RS232 scanners, a software wedge program that will take RS232 data and place it into a keyboard buffer may be needed. This program tells the PC to ignore RTS-CTS, Data Set Ready (DSR) and Data Carrier Detect (DCD) signals. If the demonstration program works and yours still does not, jumper RTS to CTS and Data Terminal Reading (DTR) to DCD and DSR on the back of your PC.

- 10 CLS
- 20 ON ERROR GOTO 100
- 30 OPEN "COM1:9600,S,7,1,CSO,DSO,CD0,LF" AS#1
- 35 PRINT "SCAN A FEW BAR CODES"
- 40 LINE INPUT #1, BARCODE\$
- 50 PRINT BARCODE\$
- 60 K\$ = INKEY\$: IF K\$ = CHR\$(27) THEN GOTO 32766
- 70 GOTO 40
- 100 PRINT "ERROR NO."; ERR ; "PRESS ANY KEY TO TERMINATE."
- 110 KK\$ = INKEY\$: IF K\$ = ""THEN GOTO 110
- 32766 CLOSE: SYSTEM
- 32767 END

|           | Eclipse      |                                                                                            |   |  |  |  |  |  |
|-----------|--------------|--------------------------------------------------------------------------------------------|---|--|--|--|--|--|
| OPERATIO  | DNAL         |                                                                                            |   |  |  |  |  |  |
| Liç       | ght Source:  | <u>V</u> isible <u>L</u> aser <u>D</u> iode (VLD) @ 650 nm                                 |   |  |  |  |  |  |
| La        | ser Power:   | Less than 1.0 mW average                                                                   |   |  |  |  |  |  |
| Depth of  | Scan Field:  | 0 mm – 140 mm (0" – 5.5") 0.33 mm (13 mil) Bar Cod                                         |   |  |  |  |  |  |
| So        | can Speed:   | 72 ± 2 scan lines per second                                                               | d |  |  |  |  |  |
| Sc        | an Pattern:  | Single scan line                                                                           |   |  |  |  |  |  |
| Minimum   | Bar Width:   | 0.089 mm (3.5 mil)                                                                         |   |  |  |  |  |  |
| Decode    | Capability:  | Autodiscriminates all standa code types, call a customer                                   |   |  |  |  |  |  |
| System    | Interfaces:  | RS232, Keyboard Wedge, USB, Light Pen Emulation, RS485 <sup>♣</sup> , Stand Alone Keyboard |   |  |  |  |  |  |
| Prir      | nt Contrast: | 35% minimum reflectance difference                                                         |   |  |  |  |  |  |
| No. Chara | acters Read: | Up to 80 data characters. The maximum number will vary based on symbology and density.     |   |  |  |  |  |  |
| Roll, I   | Pitch, Yaw:  | 38°, 67°, 52°                                                                              |   |  |  |  |  |  |
| Beeper    | Operation:   | 7 tones or no beep                                                                         |   |  |  |  |  |  |
| Indica    | tors (LED):  | Red = good read                                                                            |   |  |  |  |  |  |
| iliuica   | iois (LED).  | Green = laser on, ready to scan                                                            |   |  |  |  |  |  |
| MECHANIC  | CAL          |                                                                                            |   |  |  |  |  |  |
|           | Length:      | 170 mm (6.7")                                                                              |   |  |  |  |  |  |
| Width     | Head:        | 63 mm (2.5")                                                                               |   |  |  |  |  |  |
| vviatri   | Handle:      | 39 mm (1.5")                                                                               |   |  |  |  |  |  |
| Hojobł    | Head:        | 35 mm (1.4")                                                                               |   |  |  |  |  |  |
| Height    | Handle:      | e: 31 mm (1.2")                                                                            |   |  |  |  |  |  |
|           | Weight:      | 100.8 g (3.56 oz)                                                                          |   |  |  |  |  |  |

Specifications subject to change without notice.

<sup>▲</sup> Applicable for IBM® Host applications.

|                                                           | MS5145 Eclipse                                    |                                                                                     |  |  |  |  |  |
|-----------------------------------------------------------|---------------------------------------------------|-------------------------------------------------------------------------------------|--|--|--|--|--|
| ELECTRICAL                                                |                                                   |                                                                                     |  |  |  |  |  |
| Input Voltage:                                            | 5VDC ± 0.25\                                      | /                                                                                   |  |  |  |  |  |
| Power:                                                    | Operating                                         | 675 mW                                                                              |  |  |  |  |  |
| Current:                                                  | Operating 135 mA average @ 5VDC                   |                                                                                     |  |  |  |  |  |
| DC Transformers:                                          | Class II; 5.2VI                                   | Class II; 5.2VDC @ 1A                                                               |  |  |  |  |  |
| For regulatory compliance information, see pages 37 – 39. |                                                   |                                                                                     |  |  |  |  |  |
|                                                           |                                                   |                                                                                     |  |  |  |  |  |
| ENVIRONMENTAL                                             |                                                   |                                                                                     |  |  |  |  |  |
|                                                           | Operating                                         | 0°C to 40°C (32°F to 104°F)                                                         |  |  |  |  |  |
| ENVIRONMENTAL  Temperature:                               | Operating Storage                                 | 0°C to 40°C (32°F to 104°F) -40°C to 60°C (-40°F to 140°F)                          |  |  |  |  |  |
|                                                           | Storage                                           | <u> </u>                                                                            |  |  |  |  |  |
| Temperature:                                              | Storage 5% to 95% rel                             | -40°C to 60°C (-40°F to 140°F)                                                      |  |  |  |  |  |
| Temperature:                                              | Storage 5% to 95% rel                             | -40°C to 60°C (-40°F to 140°F) lative humidity, non-condensing                      |  |  |  |  |  |
| Temperature:  Humidity:  Light Levels:                    | Storage 5% to 95% rel Up to 4842 Lu Designed to w | -40°C to 60°C (-40°F to 140°F) lative humidity, non-condensing ux (450 footcandles) |  |  |  |  |  |

Specifications subject to change without notice.

#### APPLICATIONS AND PROTOCOLS

The model number on each scanner includes the scanner number and factory default communications protocol.

| Scanner     | Version Identifier | Communication Protocol(s)                                |
|-------------|--------------------|----------------------------------------------------------|
|             | 00                 | Laser Emulation                                          |
|             | 11                 | RS485 <sup>▲</sup> RS232 - TXD, RXD, RTS, CTS            |
| MS5145      | 38                 | Low Speed USB,<br>Serial Emulation or Keyboard Emulation |
| III.GG 1 1G | 40                 | Full Speed USB                                           |
|             | 41                 | RS232/Light Pen Emulation                                |
|             | 47                 | Keyboard Wedge                                           |
|             | 48                 | Keyboard Wedge, Stand-Alone Keyboard                     |

<sup>▲</sup> Applicable for IBM® Host applications.

The MS5145 Keyboard Wedge Series (-47) is designed for keyboard emulation only. Many RS232 configurable functions available in other Honeywell scanners are also available as keyboard wedge functions.

The following are the most important selectable options specific to keyboard wedge:

#### **Keyboard Type**

- \*\*AT (includes IBM<sup>®</sup> PS2 models 50, 55, 60, 80)
- IBM PS2 (includes models 30, 70, 8556)

## **Keyboard Country Type**

| • | **USA     | • | Italian          | • | Swiss           |
|---|-----------|---|------------------|---|-----------------|
| • | Belgium   | • | Japanese         | • | Swedish/Finnish |
| • | French    | • | Russian Cyrillic | • | Turkish         |
| • | German    | • | Slovenian        | • | United Kingdom  |
| • | Hungarian | • | Spanish          |   | •               |

<sup>\*\*</sup> Indicates a default setting (see pages 27 - 29 for additional information). Refer to the MetroSelect Single-Line Configuration Guide (MLPN 00-02544) or MetroSet2's help files for information on how to change the default settings.

Many functions of the scanner can be *configured* or *enabled/disabled*. The scanner is shipped from the factory configured to a set of default conditions. All default parameters of the scanner have an asterisk (  $^*$  ) marked in the default column. If an asterisk is not in the default column then the default setting is *off* or *disabled*. Every interface does not support every parameter. A check mark ( $\checkmark$ ) will appear in the interface column if the interface supports the parameter listed.

| Parameter                        | Default | RS232    | Light<br>Pen | RS485▲ | KBW | USB | Laser<br>Emulation |
|----------------------------------|---------|----------|--------------|--------|-----|-----|--------------------|
| Normal Scan Mode                 | *       | <b>✓</b> | ✓            | ✓      | ✓   | ✓   | <b>✓</b>           |
| Continuous Scan Mode             |         | ✓        | ✓            | ✓      | ✓   | ✓   | ✓                  |
| Blinky Scan                      |         | ✓        | ✓            | ✓      | ✓   | ✓   | ✓                  |
| Continuous Blinky Scan           |         | ✓        | ✓            | ✓      | ✓   | ✓   | ✓                  |
| Custom (One Shot) Scan           |         | ✓        | ✓            | ✓      | ✓   | ✓   | ✓                  |
| Manual Activation Mode           |         | ✓        | ✓            | ✓      | ✓   | ✓   | ✓                  |
| CodeGate Active                  | *       | ✓        | ✓            | ✓      | ✓   | ✓   | ✓                  |
| CodeGate Inactive                |         | ✓        | ✓            | ✓      | ✓   | ✓   | ✓                  |
| UPC/EAN                          | *       | ✓        | ✓            | ✓      | ✓   | ✓   | ✓                  |
| Code 128                         | *       | ✓        | ✓            | ✓      | ✓   | ✓   | ✓                  |
| Code 93                          | *       | ✓        | ✓            | ✓      | ✓   | ✓   | ✓                  |
| Codabar                          | *       | ✓        | ✓            | ✓      | ✓   | ✓   | ✓                  |
| Interleaved 2 of 5 (ITF)         | *       | ✓        | ✓            | ✓      | ✓   | ✓   | ✓                  |
| MOD 10 Check on ITF              |         | ✓        | ✓            | ✓      | ✓   | ✓   | <b>✓</b>           |
| Code 11                          |         | ✓        | ✓            | ✓      | ✓   | ✓   | ✓                  |
| Code 39                          | *       | ✓        | ✓            | ✓      | ✓   | ✓   | ✓                  |
| Full ASCII Code 39               |         | ✓        | ✓            | ✓      | ✓   | ✓   | ✓                  |
| Mod 43 Check on Code 39          |         | ✓        | ✓            | ✓      | ✓   | ✓   | ✓                  |
| MSI-Plessy 10/10<br>Check Digit  |         | <b>✓</b> | ✓            | ✓      | ✓   | ✓   | ✓                  |
| MSI-Plessy Mod 10<br>Check Digit | *       | <b>✓</b> | ✓            | ✓      | ✓   | ✓   | ✓                  |
| Paraf Support ITF                |         | ✓        | ✓            | ✓      | ✓   | ✓   | ✓                  |

<sup>▲</sup> Applicable for IBM® Host applications.

| Parameter                                 | Default         | RS232    | Light<br>Pen | RS485 <b>▲</b> | KBW | USB      | Laser<br>Emulation |
|-------------------------------------------|-----------------|----------|--------------|----------------|-----|----------|--------------------|
| ITF Symbol Lengths                        | Variable        | ✓        | ✓            | ✓              | ✓   | ✓        | ✓                  |
| Minimum Symbol Length                     | 3               | ✓        | ✓            | ✓              | ✓   | ✓        | ✓                  |
| Symbol Length Lock                        | None            | ✓        | ✓            | ✓              | ✓   | ✓        | ✓                  |
| Bars High as Code 39                      | *               |          | ✓            |                |     |          | ✓                  |
| Spaces High as Code 39                    |                 |          | ✓            |                |     |          | ✓                  |
| Bars High as Scanned                      |                 |          | ✓            |                |     |          | ✓                  |
| Spaces High as Scanned                    |                 |          | ✓            |                |     |          | ✓                  |
| DTS/SIEMENS                               |                 |          |              |                |     |          |                    |
| DTS/NIXDORF                               | *               |          |              |                |     |          |                    |
| NCR F                                     |                 |          |              |                |     |          |                    |
| NCR S                                     |                 |          |              |                |     |          |                    |
| Poll Light Pen Source                     |                 |          | ✓            |                |     |          | ✓                  |
| Beeper Tone                               | Normal          | ✓        | ✓            | ✓              | ✓   | ✓        | ✓                  |
| Beep/Transmit Sequence                    | Before transmit | <b>✓</b> | ✓            | ✓              | ✓   | ✓        | ✓                  |
| Communication Timeout                     | None            | ✓        | ✓            | ✓              | ✓   | ✓        | ✓                  |
| Razzberry Tone on Timeout                 |                 | ✓        | ✓            | ✓              | ✓   | ✓        | ✓                  |
| Three Beeps on Timeout                    |                 | ✓        | ✓            | ✓              | ✓   | ✓        | ✓                  |
| Same Symbol Rescan<br>Timeout: 250 msecs  |                 | ✓        | ✓            | <b>✓</b>       | ✓   | <b>✓</b> | ✓                  |
| Same Symbol Rescan<br>Timeout: 375 msecs  |                 | ✓        | ✓            | ✓              | ✓   | ✓        | ✓                  |
| Same Symbol Rescan<br>Timeout: 500 msecs  |                 | ✓        | ✓            | ✓              | ✓   | ✓        | ✓                  |
| Same Symbol Rescan<br>Timeout: 625 msecs  |                 | ✓        | ✓            | ✓              | ✓   | ✓        | ✓                  |
| Same Symbol Rescan<br>Timeout: 750 msecs  |                 | <b>✓</b> | ✓            | <b>✓</b>       | ✓   | <b>✓</b> | ✓                  |
| Same Symbol Rescan<br>Timeout: 875 msecs  | *               | ✓        | ✓            | ✓              | ✓   | ✓        | ✓                  |
| Same Symbol Rescan<br>Timeout: 1000 msecs |                 | ✓        | ✓            | ✓              | ✓   | ✓        | <b>✓</b>           |
| No Same Symbol Timeout                    |                 | ✓        | ✓            | ✓              | ✓   | ✓        | ✓                  |

<sup>▲</sup> Applicable for IBM® Host applications.

| Parameter                                                                | Default                       | RS232    | Light<br>Pen | RS485▲   | KBW      | USB      | Laser<br>Emulation |
|--------------------------------------------------------------------------|-------------------------------|----------|--------------|----------|----------|----------|--------------------|
| Infinite Same Symbol<br>Timeout                                          |                               | ✓        | ✓            | ✓        | ✓        | ✓        | ✓                  |
| Inter-Character Delay<br>Configurable In 1 msec steps<br>(max 255 msecs) | 1 msecs<br>10 msecs<br>in KBW | <b>✓</b> | ✓            | <b>✓</b> | ✓        | <b>✓</b> | <b>✓</b>           |
| Number Of Scan Buffers (maximum)                                         | 4                             | <b>✓</b> | ✓            | <b>✓</b> | ✓        | ~        | ✓                  |
| Transmit UPC-A Check Digit                                               | *                             | ✓        | ✓            | ✓        | ✓        | ✓        | ✓                  |
| Transmit UPC-E Check Digit                                               |                               | ✓        | ✓            | ✓        | ✓        | ✓        | ✓                  |
| Expand UPC-E                                                             |                               | ✓        | ✓            | ✓        | ✓        | ✓        | ✓                  |
| Convert UPC-A to EAN-13                                                  |                               | ✓        | ✓            | ✓        | ✓        | ✓        | ✓                  |
| Transmit Lead Zero<br>On UPC-E                                           |                               | ✓        | ✓            | ✓        | <b>√</b> | ✓        | <b>✓</b>           |
| Transmit UPC-A Number<br>System                                          | *                             | <b>✓</b> | ✓            | ✓        | ✓        | ✓        | ✓                  |
| Transmit UPC-A<br>Manufacturer ID#                                       | *                             | <b>✓</b> | ✓            | ✓        | ✓        | ✓        | <b>✓</b>           |
| Transmit UPC - A Item ID#                                                | *                             | ✓        | ✓            | ✓        | ✓        | ✓        | ✓                  |
| Transmit Codabar Start/Stop<br>Characters                                |                               | ✓        |              | ✓        | ✓        | <b>√</b> |                    |
| CLSI Editing (Enable)                                                    |                               | ✓        |              | ✓        | ✓        | ✓        |                    |
| Transmit Mod 43 Check digit on Code 39                                   |                               | ~        |              | ✓        | ✓        | <b>✓</b> |                    |
| Transit Mod 10/ITF                                                       |                               | ✓        |              | ✓        | ✓        | ✓        |                    |
| Transmit MSI-Plessy                                                      |                               | ✓        |              | ✓        | ✓        | ✓        |                    |
| Parity                                                                   | Space                         | ✓        |              | ✓        |          | ✓        |                    |
| Baud Rate                                                                | 9600                          | ✓        |              |          |          |          |                    |
| 8 Data Bits                                                              |                               | ✓        |              |          |          |          |                    |
| 7 Data Bits                                                              | *                             | ✓        |              |          |          |          |                    |
| Stop Bits                                                                | 2                             | ✓        |              |          |          |          |                    |

<sup>▲</sup> Applicable for IBM® Host applications.

| Parameter                                 | Default | RS232    | Light<br>Pen  | RS485▲   | KBW | USB      | Laser<br>Emulation |
|-------------------------------------------|---------|----------|---------------|----------|-----|----------|--------------------|
| Transmit Sanyo ID<br>Characters           |         | <b>✓</b> |               |          | ✓   |          |                    |
| Nixdorf ID                                |         | ✓        |               |          | ✓   |          |                    |
| LRC Enabled                               |         | ✓        |               |          | ✓   |          |                    |
| UPC Prefix                                |         | ✓        |               |          | ✓   |          |                    |
| UPC Suffix                                |         | ✓        |               |          | ✓   |          |                    |
| Carriage Return                           | *       | ✓        |               |          | ✓   |          |                    |
| Line Feed-Disabled by<br>Default in KBW   | *       | <b>✓</b> |               |          | ✓   |          |                    |
| Tab Prefix                                |         | ✓        |               |          | ✓   |          |                    |
| Tab Suffix                                |         | ✓        |               |          | ✓   |          |                    |
| "DE" Disable Command                      |         | ✓        |               |          |     |          |                    |
| "FL" Laser                                |         | ✓        |               |          |     |          |                    |
| Enable Command                            |         | ✓        |               |          |     |          |                    |
| DTR Handshaking support                   |         | ✓        |               |          |     |          |                    |
| RTS/CTS Handshaking                       |         | ✓        |               |          |     |          |                    |
| Character                                 | *       | <b>✓</b> |               |          |     |          |                    |
| Message RTS/CTS                           |         | ✓        |               |          |     |          |                    |
| XON/XOFF Handshaking                      |         | ✓        |               |          |     |          |                    |
| ACK/NAK                                   |         | <b>✓</b> |               |          |     |          |                    |
| Two Digit Supplements                     |         | ✓        | as<br>code 39 | ✓        | ✓   | ✓        | as<br>code 39      |
| Five Digit Supplements                    |         | <b>✓</b> | as<br>code 39 | ✓        | ✓   | ✓        | as<br>code 39      |
| Bookland                                  |         | ✓        | as<br>code 39 | ✓        | ✓   | ✓        | as<br>code 39      |
| 977 (2 digit) Supplemental<br>Requirement |         | ✓        | ✓             | ✓        | ✓   | ✓        | ✓                  |
| Supplements are not Required              | *       | <b>✓</b> | ✓             | <b>✓</b> | ✓   | <b>✓</b> | ✓                  |
| Two Digit Redundancy                      | *       | ✓        | ✓             | ✓        | ✓   | ✓        | ✓                  |
| Five Digit Redundancy                     |         | <b>✓</b> | ✓             | ✓        | ✓   | ✓        | ✓                  |

<sup>▲</sup> Applicable for IBM<sup>®</sup> Host applications.

| Parameter                                                                       | Default  | RS232    | Light<br>Pen  | RS485▲   | KBW      | USB      | Laser<br>Emulation |
|---------------------------------------------------------------------------------|----------|----------|---------------|----------|----------|----------|--------------------|
| 100 msec to Find Supplement<br>Configurable in 100 msec<br>Steps (max 800 msec) | *        | <b>✓</b> | <b>✓</b>      | <b>✓</b> | ✓        | <b>✓</b> | <b>√</b>           |
| Coupon Code 128                                                                 |          | ✓        | as<br>code 39 | ✓        | ✓        | ✓        | as<br>code 39      |
| † Configurable Code Lengths                                                     | 7 avail  | <b>✓</b> | ✓             | <b>✓</b> | ✓        | <b>✓</b> | ✓                  |
| † Code Selects with<br>Configurable Code Length<br>Locks                        | 3 avail  | <b>✓</b> | <b>√</b>      | <b>✓</b> | <b>√</b> | <b>✓</b> | ✓                  |
| Configurable Prefix<br>Characters                                               | 10 avail | <b>✓</b> |               |          | ✓        |          |                    |
| Suffix Characters                                                               | 10 avail | <b>✓</b> |               |          | ✓        |          |                    |
| Prefixes for Individual<br>Code Types                                           |          | ✓        |               |          | ✓        |          |                    |
| Editing                                                                         |          | ✓        | ✓             | ✓        | ✓        | ✓        | ✓                  |
| Inter Scan-Code Delay<br>Configurable<br>(100 µsec steps)                       | 800 µsec |          |               |          | ✓        |          |                    |
| Function/Control Key Support                                                    |          |          |               |          |          |          |                    |
| Minimum Element Width<br>Configurable in 5.6 µsec<br>Steps                      | 1 msec   |          | <b>√</b>      |          |          |          | <b>√</b>           |

<sup>†</sup> These options are mutually exclusive. One cannot be used in conjunction with the other.

<sup>▲</sup> Applicable for IBM<sup>®</sup> Host applications.

#### UPGRADING THE FLASH ROM FIRMWARE

The MS5145 is part of Honeywell's line of scanners with flash upgradeable firmware. The upgrade process requires a new firmware file supplied to the customer by a customer service representative and MetroSet2 software . A personal computer running Windows 95 or greater with an available RS232 serial or USB port is required to complete the upgrade.

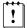

PowerLink cable #54-54014 is required when using RS232 for the upgrade process. To order this cable contact a customer service representative. **Do not** use the standard cable supplied with keyboard wedge or RS485<sup>▲</sup> scanner interface kits. If using USB for the upgrade process, the standard USB cable provided with the scanner can be used.

#### To upgrade the firmware in the MS5145:

- 1. Plug the scanner into a serial communication port on the host system.
- Start the MetroSet2 software.
- Click on the plus sign (+) next to POS Scanners to expand the supported scanner list.
- 4. Choose the MS5145 Eclipse from the list.
- 5. Click on the Configure Eclipse/5145 Scanner button.
- 6. Choose *Flash Utility* from the options list located on the left side of the screen.
- 7. Click on the Open File button in the Flash Utility window.
- 8. Locate and open the flash upgrade file.
- 9. Select the COM port that the scanner is connected to on the host system.
- 10. Verify the settings listed in the Flash Utility window.
- 11. Click on the Flash Scanner button to begin the flash upgrade.
- 12. A message will appear on the screen when the upgrade is complete.
- ◆ To contact a customer service representative, see page 44.
- MetroSet2 is available for download, at no additional cost, from www.honeywell.com/aidc.

<sup>▲</sup> Applicable for IBM® Host applications.

# **Scanner Pinout Connections**

The MS5145 scanner interfaces terminate to a 10-pin modular jack. The serial number label indicates the interface enabled when the scanner is shipped from the factory.

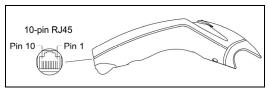

Figure 15.

| MS5145-41 RS232C and<br>Light Pen Emulation |                       |  |
|---------------------------------------------|-----------------------|--|
| Pin                                         | Function              |  |
| 1                                           | Ground                |  |
| 2                                           | RS232 Transmit Output |  |
| 3                                           | RS232 Receive Input   |  |
| 4                                           | RTS Output            |  |
| 5                                           | CTS Input             |  |
| 6                                           | DTR Input/LTPN Source |  |
| 7                                           | Reserved              |  |
| 8                                           | LTPN Data             |  |
| 9                                           | +5VDC                 |  |
| 10                                          | Shield Ground         |  |

| MS5145-47 Keyboard Wedge and Stand-Alone Keyboard |                       |  |
|---------------------------------------------------|-----------------------|--|
| Pin                                               | Function              |  |
| 1                                                 | Ground                |  |
| 2                                                 | RS232 Transmit Output |  |
| 3                                                 | RS232 Receive Input   |  |
| 4                                                 | PC Data               |  |
| 5                                                 | PC Clock              |  |
| 6                                                 | KB Clock              |  |
| 7                                                 | PC +5V                |  |
| 8                                                 | KB Data               |  |
| 9                                                 | +5VDC                 |  |
| 10                                                | Shield Ground         |  |

| MS5145-11 RS485 <sup>♣</sup> |                       |  |
|------------------------------|-----------------------|--|
| Pin                          | Function              |  |
| 1                            | Ground                |  |
| 2                            | RS232 Transmit Output |  |
| 3                            | RS232 Receive Input   |  |
| 4                            | RTS Output            |  |
| 5                            | CTS Input             |  |
| 6                            | DTR Input             |  |
| 7                            | IBM B-Transmit        |  |
| 8                            | IBM A+ Receive        |  |
| 9                            | +5VDC                 |  |
| 10                           | Shield Ground         |  |

<sup>▲</sup> Applicable for IBM® Host applications.

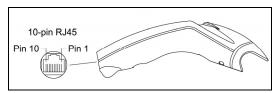

Figure 16.

| MS5145-00 Laser Emulation |                          |  |
|---------------------------|--------------------------|--|
| Pin                       | Function                 |  |
| 1                         | Ground                   |  |
| 2                         | RS232 Transmit Output    |  |
| 3                         | RS232 Receive Input      |  |
| 4                         | Flip Sense/Start of Scan |  |
| 4                         | Output                   |  |
| 5                         | Proximity Detect/        |  |
| 3                         | Trigger Emulation Output |  |
| 6                         | Scan/Laser Enable Input  |  |
| 7                         | Reserved                 |  |
| 8                         | Data Out                 |  |
| 9                         | +5VDC                    |  |
| 10                        | Shield Ground            |  |

| MS5145 Full Speed (-40) and<br>Low Speed (-38) USB |              |  |
|----------------------------------------------------|--------------|--|
| Pin                                                | Function     |  |
| 1                                                  | Ground       |  |
| 2                                                  | N/C          |  |
| 3                                                  | N/C          |  |
| 4                                                  | N/C          |  |
| 5                                                  | N/C          |  |
| 6                                                  | D+           |  |
| 7                                                  | PC +5V/V_USB |  |
| 8                                                  | D-           |  |
| 9                                                  | N/C          |  |
| 10                                                 | Drain Wire   |  |

# **Cable Connector Configurations**

9

+5VDC

### RS232 PowerLink Cable. 55-55000 x-3 Pin **Function** Shield Ground 2 RS232 Transmit Output 3 RS232 Receive Input 4 DTR Input/Light Pen Source 5 Power/Signal Ground Light Pen Data 6 (DSR Out for -14 interfaces) 9-Pin D-Type Connector 7 CTS Input 8 RTS Output

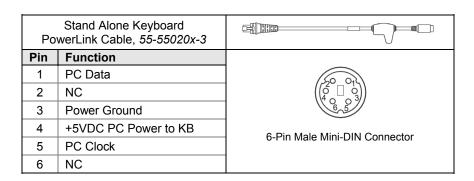

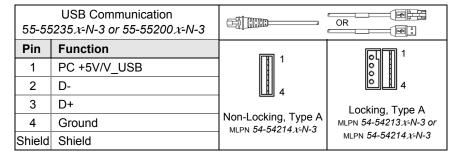

# **Cable Connector Configuration**

| Keyboard Wedge PowerLink Cable 55-55002A-3 |                |                                                                                      |
|--------------------------------------------|----------------|--------------------------------------------------------------------------------------|
| Pin                                        | Function       |                                                                                      |
| 1                                          | Keyboard Clock | 40 <sup>2</sup> 9 05                                                                 |
| 2                                          | Keyboard Data  | 1 3                                                                                  |
| 3                                          | No Connect     |                                                                                      |
| 4                                          | Power Ground   |                                                                                      |
| 5                                          | +5 Volts DC    | 5-Pin DIN, Female                                                                    |
| Pin                                        | Function       |                                                                                      |
| 1                                          | PC Data        | 60 03                                                                                |
| 2                                          | No Connect     | $\begin{pmatrix} \begin{pmatrix} 2 & 0 & 0 \\ 0 & 0 & 0 \end{pmatrix} \end{pmatrix}$ |
| 3                                          | Power Ground   | 6,5                                                                                  |
| 4                                          | +5 Volts DC    |                                                                                      |
| 5                                          | PC Clock       | 6-Pin DIN, Male                                                                      |
| 6                                          | No Connect     |                                                                                      |

An adapter cable with a 5-pin DIN male connector on one end and a 6-pin mini DIN female connector on the other will be supplied. According to the termination required, connect the appropriate end of the adapter cable to the PowerLink cable, leaving the necessary termination exposed for connecting to the keyboard and the keyboard port on the PC.

| Keyboard Wedge Adapter Cable |                |                        |
|------------------------------|----------------|------------------------|
| Pin                          | Function       |                        |
| 1                            | PC Clock       | 50 <sup>2</sup> 0 04   |
| 2                            | PC Data        |                        |
| 3                            | No Connect     |                        |
| 4                            | Power Ground   | 5-Pin DIN, Male        |
| 5                            | +5 Volts DC    | 5-FIII DIIN, Maie      |
| Pin                          | Function       |                        |
| 1                            | Keyboard Data  |                        |
| 2                            | No Connect     | (510 03)               |
| 3                            | Power Ground   | (30,04)                |
| 4                            | +5 Volts DC    | 6-pin Mini DIN, Female |
| 5                            | Keyboard Clock |                        |
| 6                            | No Connect     |                        |

# Safety

## ITE Equipment

IEC 60950-1. EN 60950-1

### Laser

Laser Class 1: IEC 60825-1:1993+A1+A2,

EN 60825-1:1994+A1+A2

CLASS 1 LASER PRODUCT APPAREIL A LASER DE CLASSE 1 LASER KLASSE 1 PRODUKT LASER CLASE 1 PRODUCTO

## **⚠** Caution

Use of controls or adjustments or performance of procedures other than those specified herein may result in hazardous laser light exposure. Under no circumstances should the customer attempt to service the laser scanner. Never attempt to look at the laser beam, even if the scanner appears to be nonfunctional. Never open the scanner in an attempt to look into the device. Doing so could result in hazardous laser light exposure. The use of optical instruments with the laser equipment will increase eye hazard.

## **⚠** Atención

La modificación de los procedimientos, o la utilización de controles o ajustes distintos de los especificados aquí, pueden provocar una luz de láser peligrosa. Bajo ninguna circunstancia el usuario deberá realizar el mantenimiento del láser del escáner. Ni intentar mirar al haz del láser incluso cuando este no esté operativo. Tampoco deberá abrir el escáner para examinar el aparato. El hacerlo puede conllevar una exposición peligrosa a la luz de láser. El uso de instrumentos ópticos con el equipo láser puede incrementar el riesgo para la vista

## **Attention**

L'emploi de commandes, réglages ou procédés autres que ceux décrits ici peut entraîner de graves irradiations. Le client ne doit en aucun cas essayer d'entretenir lui-même le scanner ou le laser. Ne regardez jamais directement le rayon laser, même si vous croyez que le scanner est inactif. N'ouvrez jamais le scanner pour regarder dans l'appareil. Ce faisant, vous vous exposez à une rayonnement laser qú êst hazardous. L'emploi d'appareils optiques avec cet équipement laser augmente le risque d'endommagement de la vision.

# **Achtung**

Die Verwendung anderer als der hier beschriebenen Steuerungen, Einstellungen oder Verfahren kann eine gefährliche Laserstrahlung hervorrufen. Der Kunde sollte unter keinen Umständen versuchen, den Laser-Scanner selbst zu warten. Sehen Sie niemals in den Laserstrahl, selbst wenn Sie glauben, daß der Scanner nicht aktiv ist. Öffnen Sie niemals den Scanner, um in das Gerät hineinzusehen. Wenn Sie dies tun, können Sie sich einer gefährlichen Laserstrahlung aussetzen. Der Einsatz optischer Geräte mit dieser Laserausrüstung erhöht das Risiko einer Sehschädigung.

# **Attenzione**

L'utilizzo di sistemi di controllo, di regolazioni o di procedimenti diversi da quelli descritti nel presente Manuale può provocare delle esposizioni a raggi laser rischiose. Il cliente non deve assolutamente tentare di riparare egli stesso lo scanner laser. Non guardate mai il raggio laser, anche se credete che lo scanner non sia attivo. Non aprite mai lo scanner per guardare dentro l'apparecchio. Facendolo potete esporVi ad una esposizione laser rischiosa. L'uso di apparecchi ottici, equipaggiati con raggi laser, aumenta il rischio di danni alla vista..

### **EMC**

### **Emissions**

FCC Part 15, ICES-003, CISPR 22, EN 55022

### **Immunity**

CISPR 24, EN 55024

NOTE: Immunity performance is not guaranteed for scanner cables greater than 3 meters in length when fully extended.

Changes or modifications not expressly approved by the party responsible for compliance could void the user's authority to operate the equipment.

### Class A Devices

The following is applicable when the scanner cable <u>is greater</u> in length than 3 meters (9.8 feet) when fully extended:

Les instructions ci-dessous s'appliquent aux cables de scanner dépassant 3 métres (9.8 pieds) de long en extension maximale:

Folgendes trifft zu, wenn das Scannerkabel länger als 3 Meter ist:

This equipment has been tested and found to comply with limits for a Class A digital device, pursuant to part 15 of the FCC Rules. These limits are designed to provide reasonable protection against harmful interference when the equipment is operated in a commercial environment. This equipment generates, uses and can radiate radio frequency energy and, if not installed and used in accordance with the instruction manual, may cause harmful interference to radio communications. Operation of this equipment in a residential area is likely to cause harmful interference, in which case the user will be required to correct the interference at their own expense. Any unauthorized changes or modifications to this equipment could void the user's authority to operate this device.

This device complies with part 15 of the FCC Rules. Operation is subject to the following two conditions: (1) This device may not cause harmful interference, and (2) this device must accept any interference received, including interference that may cause undesired operation.

#### Notice

This Class A digital apparatus complies with Canadian ICES-003.

#### Remarque

Cet appareil numérique de classe A est conforme à la norme canadienne NMB-003.

### **European Standard**

Warning

This is a class A product. In a domestic environment this product may cause radio interference in which case the user may be required to take adequate measures.

### Funkstöreigenschaften nach EN55022:1998

Warnung

Dies ist eine Einrichtung der Klasse A. Diese Einrichtung kann im Wohnbereich Funkstörungen verursachen. In diesem Fall kann vom Betreiber verlangt werden, angemessene Massnahmen durchzuführen.

## REGULATORY COMPLIANCE

### **EMC**

Changes or modifications not expressly approved by the party responsible for compliance could void the user's authority to operate the equipment.

### Standard Europeo

#### Attenzione

Questo e' un prodotto di classe A. Se usato in vicinanza di residenze private potrebbe causare interferenze radio che potrebbero richiedere all'utilizzatore opportune misure.

### Attention

Ce produit est de classe "A". Dans un environnement domestique, ce produit peut être la cause d'interférences radio. Dans ce cas l'utiliseteur peut être amené à predre les mesures adéquates.

### Class B Devices

The following is applicable when the scanner cable is less than 3 meters (9.8 feet) in length when fully extended:

Les instructions ci-dessous s'appliquent aux cables de scanner ne dépassant pas 3 métres (9.8 pieds) de long en extension maximale:

Folgendes trifft zu, wenn das Scannerkabel kürzer als 3 Meter ist:

This device complies with Part 15 of the FCC Rules. Operation is subject to the following two conditions: (1) This device may not cause harmful interference, and (2) this device must accept any interference received, including interference that may cause undesired operation.

This equipment has been tested and found to comply with the limits for a Class B digital device, pursuant to Part 15 of the FCC rules. These limits are designed to provide reasonable protection against harmful interference in a residential installation. This equipment generates, uses and can radiate radio frequency energy and, if not installed and used in accordance with the instructions, may cause harmful interference to radio communications. However, there is no guarantee that interference will not occur in a particular installation. If this equipment does cause harmful interference to radio or television reception, which can be determined by turning the equipment off and on, the user is encouraged to try to correct the interference by one or more of the following measures:

- · Reorient or relocate the receiving antenna
- Increase the separation between the equipment and receiver
- Connect the equipment into an outlet on a circuit different from that to which the receiver is connected
- Consult the dealer or an experienced radio/TV technician for help

### Notice

This Class B digital apparatus complies with Canadian ICES-003.

### Remarque

Cet appareil numérique de classe B est conforme à la norme canadienne NMB-003.

## I IMITED WARRANTY

Honeywell International Inc. ("HII") warrants its products and optional accessories ("Accessories") to be free from defects in materials and workmanship and to conform to HII's published specifications applicable to the products purchased at the time of shipment. This warranty does not cover any HII product which is (i) improperly installed or used; (ii) subjected to abuse, misuse or neglect; (iii) subjected to improper hardware or software installation or configuration; (iv) damaged by accident or negligence, including failure to follow the proper maintenance, service, and cleaning schedule; or (v) damaged as a result of (A) modification or alteration by the purchaser or other party, (B) excessive voltage or current supplied to or drawn from the interface connections, (C) static electricity or electro-static discharge, (D) operation under conditions beyond the specified operating parameters, (E) repair or service of the product by anyone other than HII or its authorized representatives, or (F) a failure to follow instructions contained in this manual or other documentation provided by HII. The warranty is void if (i) the case of the Product is opened by anyone other than HII's repair department or authorized repair centers; or (ii) any software is installed on the Product other than a software program approved by HII.

This warranty shall extend from the date of manufacture for the duration published by HII for the product at the time of purchase ("Warranty Period"). Any defective product must be returned (at purchaser's expense) during the Warranty Period to a HII factory or authorized service center for inspection, as set forth on page 40. No product will be accepted by HII without a Return Materials Authorization, which may be obtained by contacting HII (see page 45). In the event that the product is returned to HII or its authorized service center within the Warranty Period and HII determines to its satisfaction that the product is defective due to defects in materials or workmanship, HII, at its sole option, will either repair or replace the product without charge, except for return shipping to HII.

EXCEPT AS MAY BE OTHERWISE PROVIDED BY APPLICABLE LAW, THE FOREGOING WARRANTY IS IN LIEU OF ALL OTHER COVENANTS OR WARRANTIES, EITHER EXPRESSED OR IMPLIED, ORAL OR WRITTEN, INCLUDING, WITHOUT LIMITATION, ANY IMPLIED WARRANTIES OF MERCHANTABILITY. FITNESS FOR A PARTICULAR PURPOSE OR NON-INFRINGEMENT.

HII'S RESPONSIBILITY AND PURCHASER'S EXCLUSIVE REMEDY UNDER THIS WARRANTY IS LIMITED TO THE REPAIR OR REPLACEMENT OF THE DEFECTIVE PRODUCT WITH NEW OR REFURBISHED PARTS. IN NO EVENT SHALL HII BE LIABLE FOR INDIRECT, INCIDENTAL, OR CONSEQUENTIAL DAMAGES, AND, IN NO EVENT, SHALL ANY LIABILITY OF HII ARISING IN CONNECTION WITH ANY PRODUCT SOLD HEREUNDER (WHETHER SUCH LIABILITY ARISES FROM A CLAIM BASED ON CONTRACT, WARRANTY, TORT, OR OTHERWISE) EXCEED THE ACTUAL AMOUNT PAID TO HII FOR THE PRODUCT. THESE LIMITATIONS ON LIABILITY SHALL REMAIN IN FULL FORCE AND EFFECT EVEN WHEN HII MAY HAVE BEEN ADVISED OF THE POSSIBILITY OF SUCH INJURIES, LOSSES, OR DAMAGES. SOME STATES, PROVINCES, OR COUNTRIES DO NOT ALLOW THE EXCLUSION OR LIMITATIONS OF INCIDENTAL OR CONSEQUENTIAL DAMAGES, SO THE ABOVE LIMITATION OR EXCLUSION MAY NOT APPLY TO YOU

All provisions of this Limited Warranty are separate and severable, which means that if any provision is held invalid and unenforceable, such determination shall not affect the validity of enforceability of the other provisions hereof. Use of any peripherals not provided by the manufacturer may result in damage not covered by this warranty. This includes but is not limited to: cables, power supplies, cradles, and docking stations. HII extends these warranties only to the first end-users of the products. These warranties are non-transferable.

The duration of the limited warranty for the MS5145 is three year(s). The Accessories have a 90 day limited warranty from the date of manufacture.

# **PATENTS**

This Honeywell product may be covered by, but not limited to, one or more of the following US Patents:

## U.S. Patent No.;

```
5,216,232; 5,260,553; 5,340,971; 5,424,525; 5,484,992; 5,525,789; 5,528,024; 5,616,908; 5,627,359; 5,661,292; 5,777,315; 5,789,730; 5,789,731; 5,811,780; 5,828,048; 5,925,870; 6,029,894; 6,209,789; 6,227,450; 6,283,375; 6,347,743; 6,607,133; 6,619,549; 6,874,689; 6,975,456; 6,976,632; 7,017,813; 7,044,383; 7,124,950; 7,156,310;
```

No license, right or sublicense is granted, either expressly or by implication, estoppel, or otherwise, under any Metrologic, Honeywell or third party intellectual property rights (whether or not such third party rights are licensed to Metrologic and/or Honeywell), including any third party patent listed above, except for an implied license only for the normal intended use of the specific equipment, circuits, and devices represented by or contained in the products that are physically transferred to the user, and only to the extent of those license rights and subject to any conditions, covenants and restrictions therein.

Other worldwide patents pending.

# **I**NDEX

| A                                                     | audible4, 13, 20–21                                                 |
|-------------------------------------------------------|---------------------------------------------------------------------|
| ACsee power                                           | failure15, 20–21                                                    |
| accessories2, 3                                       | visual 4, 14, 20–21                                                 |
| aperture4                                             | interface24<br>Keyboard Wedge. 1, 3, 9, 26, 27–                     |
| В                                                     | 31, 33, 36                                                          |
| beepersee indicator                                   | Laser Emulation 7, 27–31, 34                                        |
| button4, 12                                           | Light Pen 1, 7, 26, 27–31, 33<br>RS232 . 1, 2, 7, 26, 27–31, 33, 35 |
| Button32                                              | RS485 1, 8, 26, 27–31, 33                                           |
| С                                                     | Stand-Alone Keyboard 1, 3, 10, 26, 33, 35                           |
| cable20–21, 36, 33–36 communication2, 3, 6, 7–11, 22, | USB 1, 2, 3, 26, 27–31, 34, 35                                      |
| 27                                                    | K                                                                   |
| MVC3<br>PowerLink6, 7–11, 36, 33–36                   | Keyboard Wedgesee interface                                         |
| USB11                                                 | L                                                                   |
| caution37<br>compliance37–39                          | label5                                                              |
| SELV37–39                                             | laser 4, 5, 24, 37                                                  |
| class39                                               | LEDsee indicator                                                    |
| CodeGate                                              | Light Pensee interface                                              |
| compliance                                            | M                                                                   |
| customer service3, 40                                 | manual 2<br>modes 12, 17                                            |
| D                                                     |                                                                     |
| DC see power                                          | N                                                                   |
| default7, 18, 19, 26, 27–31                           | notices                                                             |
| depth of field16                                      | o                                                                   |
| E                                                     | operation39                                                         |
| EMC                                                   | P                                                                   |
| emissions38                                           | parameter27–31                                                      |
| F                                                     | power 2, 3, 7, 24<br>PowerLinksee cable                             |
| flash1                                                | R                                                                   |
| G                                                     | razzberry tone28                                                    |
| greensee indicator                                    | redsee indicator                                                    |
| 1                                                     | RMA                                                                 |
| income units                                          | RS232see interface<br>RS485see interface                            |
| immunity                                              | 110700566 III.6/1806                                                |

# **INDEX**

| s                                         | U                |
|-------------------------------------------|------------------|
| safety37, 39                              | USBsee interface |
| stand3 Stand-Alone Keyboard see interface | V                |
| Τ                                         | VLD24            |
| terminations33–36                         | W                |
| tone1, 13                                 | warranty 40      |
| transformersee power troubleshooting20–21 | window4          |

## **CONTACT INFORMATION**

### The Americas (TA)

USA

Tel: 866.460.8033 (Customer Service) 888.633.3762 (Technical Support)

856.228.8100 (Corporate)

Fax: 856.228.6673 (Sales) 856.228.1879 (Marketing) 856.228.0653 (Legal/Finance)

Brazil

Tel: 55.11.5185.8222 Fax: 55.11.5185.8225

Email: info@br.metrologic.com

Mexico

Tel: 55.5365.6247 Fax: 55.5362.2544

Email: info@mx.metrologic.com

North America

Tel: 856.537.6400

866.460.8033 (Customer Service) 888.633.3762 (Technical Support)

Fax: 856.537.6474 Email: info@us.metrologic.com

South America (Outside Brazil)

Tel: 55.11.5182.7273 Fax: 55.11.5182.7198

Email: info@sa.metrologic.com

Omniplanar, Inc.

Tel: 856.374.5550 Fax: 856.374.5576

Email: info@omniplanar.com

NOVODisplay

Tel: 856.537.6139 Fax: 856.537.6116

Email: info@NOVOdisplay.com

### Europe, Middle East and Africa

France

Tel: +33 (0) 1 48.63.78.78 Fax: +33 (0) 1 48.63.24.94 Email: info@fr.metrologic.com Germany

Tel: 49-89-89019-0 Fax: 49-89-89019-200

Email: info@de.metrologic.com

Italy

Tel: +39 0 51 6511978 Fax: +39 0 51 6521337 Email: <u>info@it.metrologic.com</u>

Poland

Tel: +48 (22) 545 04 30 Fax: +48 (22) 545 04 31 Email: info@pl.metrologic.com

Russia

Tel: +7 (495) 737 7273 Fax: +7 (495) 737 7271 Email: info@ru.metrologic.com

Spain

Tel: +34 913 272 400 Fax: +34 913 273 829

Email: info@es.metrologic.com

United Kingdom

Tel: +44 (0) 1256 365900 Fax: +44 (0) 1256 365955 Email: <u>info@uk.metrologic.com</u>

#### **Asia Pacific**

Australia

Tel: 1 800 99 88 38 Fax: +61 2 8916-6471 Email: info@au.metrologic.com

China

Tel: 86-21-58356616 86-21-58358830 Fax: 86-21-58358873

Email: info@cn.metrologic.com

Suzhou Sales Office Tel: 86-512-67622550 Fax: 86-512-67622560 Email: info@cn.metrologic.com Guangzhou Sales Office Tel: 86-20-38823476 Fax: 86-20-38823477

Email: info@cn.metrologic.com

Beijing Sales Office

Tel: 010-82253472/84583280 Fax: 010-82253648/84583102 Email: <u>info@cn.metrologic.com</u>

Chengdu Sales Office Tel: 028-66135066/86786348

Fax: 028-86787061

Email: info@cn.metrologic.com

Hong Kong

Tel: 852-2331-9133 (main line)

Fax: 852-2511-3557

India

India Sales Office Tel: +91 80 4125 6718 Fax: +91 80 4125 6719 Email: info@in.metrologic.com

Japan

Tel: 81-3-3839-8511 Fax: 81-3-3839-8519 Email: info@jp.metrologic.com

Email: imo@jp:metrologic.com

Korea

Korea Sales Office Tel: (82) 2-6205-5379

(82) 11-9363-5379 (mobile) Fax: (82)-2-3444-3980 Email: info@kr.metrologic.com

Singapore

Tel: (65) 6842-7155 Fax: (65) 6842-7166

Email: info@sg.metrologic.com

Thailand

Tel: +662-610-3787 Fax: +662-610-3601 Email: <u>info@th.metrologic.com</u>

# PRODUCT SERVICE AND REPAIR

**North America** 

Tel: 866.460.8033 Fax: 856.228.6673 (Sales) Email: info@metrologic.com Suzhou Sales Office

Tel: 86-512-67622550 Fax: 86-512-67622560

Email: info@cn.metrologic.com

**European Repair Center** 

Tel: +34 913 751 249 Fax: +34 913 270 437

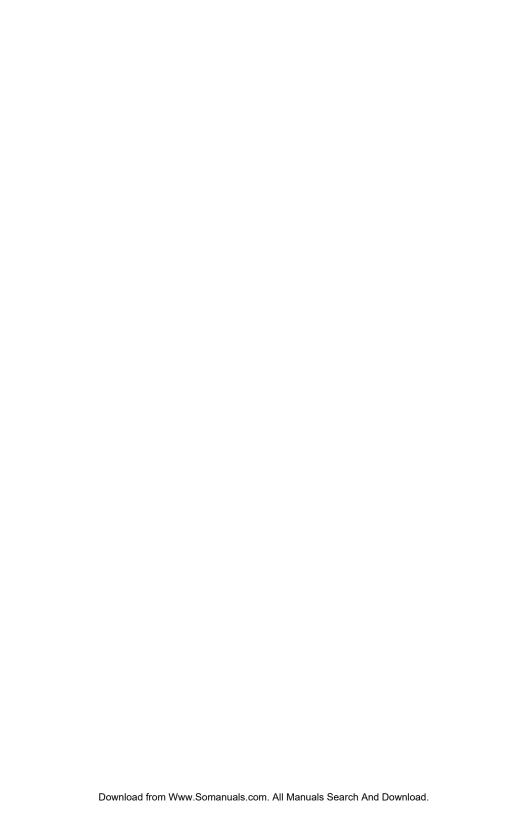

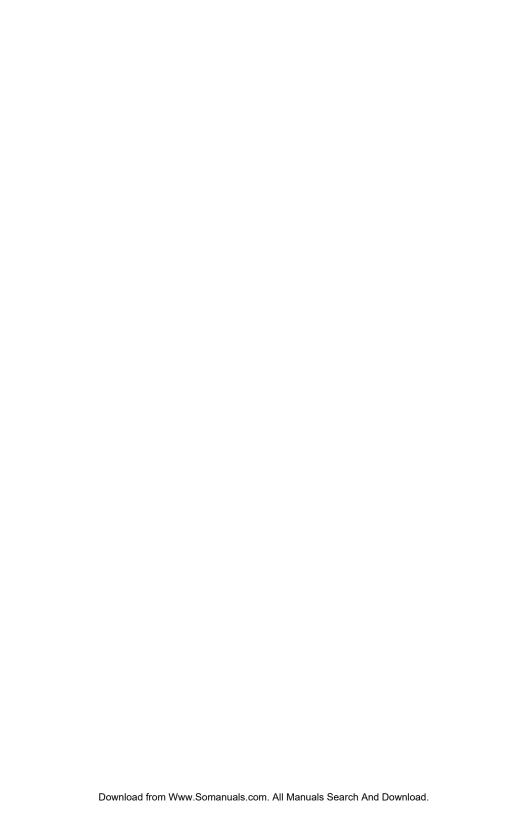

January 2009

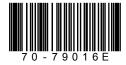

Free Manuals Download Website

http://myh66.com

http://usermanuals.us

http://www.somanuals.com

http://www.4manuals.cc

http://www.manual-lib.com

http://www.404manual.com

http://www.luxmanual.com

http://aubethermostatmanual.com

Golf course search by state

http://golfingnear.com

Email search by domain

http://emailbydomain.com

Auto manuals search

http://auto.somanuals.com

TV manuals search

http://tv.somanuals.com